# Amateur Packet Radio Field Reference, Type II

# For SCCo RACES Responders

October 2024

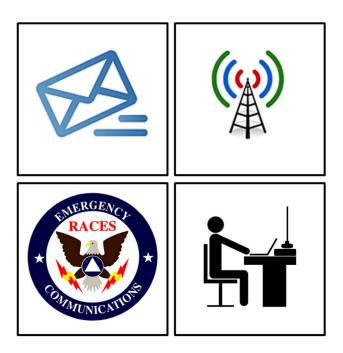

# **Table of Contents**

| 1<br>2 |      | CK REFERENCE                            |     |
|--------|------|-----------------------------------------|-----|
|        | 2.1  | PURPOSE                                 |     |
|        | 2.2  | How to use this Handbook                | . 3 |
|        | 2.3  | OTHER REFERENCES                        | . 3 |
| 3      | MAN  | IUAL PACKET OPERATIONS                  | . 4 |
|        | 3.1  | TNC COMMANDS                            | . 4 |
|        | 3.2  | BBS COMMANDS                            | . 5 |
|        | 3.3  | CONNECTING TO THE TNC WITH PUTTY        | . 6 |
|        | 3.4  | START OF SHIFT: CONFIGURE TNC SETTINGS  | .7  |
|        | 3.5  | END OF SHIFT: RESTORE TNC SETTINGS      | . 8 |
|        | 3.6  | GETTING READY FOR MANUAL MESSAGING      | . 8 |
|        | 3.7  | MANUAL MESSAGE BASICS                   | . 9 |
|        | 3.8  | SENDING A MANUAL PACKITFORM MESSAGE     | 10  |
|        | 3.9  | RECEIVING A PACKITFORM MESSAGE MANUALLY |     |
|        | 3.10 | NOTES ON OUTPOST TAGS                   | 14  |
|        | 3.11 | VIEWING SAVED MESSAGES                  | 14  |
|        | 3.12 | NOTES ON MANUAL ICS 309 COMM LOG        | 15  |
|        |      |                                         |     |

Rev: 241031

## 1 Quick Reference

#### Frequencies (MHz)

| requencies | <b>3</b> (1 <b>1</b> 1112) |                            |                 |
|------------|----------------------------|----------------------------|-----------------|
| Call Sign  | Connect                    | User Access                | My Pri, Sec BBS |
| W1XSC      | W1XSC-1                    | 145.750, 223.620, 433.570  |                 |
| W2XSC      | W2XSC-1                    | 145.730, 223.560, 433.590  |                 |
| W3XSC      | W3XSC-1                    | 144.310, 223.540, 433.450  |                 |
| W4XSC      | W4XSC-1                    | 145.690, 223.600*, 433.550 |                 |

\*223.600 is primarily for BBS forwarding; O.K. for back-up user access, testing.

#### **BBS** Locations

| Call Sign | Location                        |
|-----------|---------------------------------|
| W1XSC     | San Jose                        |
| W2XSC     | Crystal Peak (South County)     |
| W3XSC     | Palo Alto                       |
| W4XSC     | Frazier Peak (East of Milpitas) |

### 2 Introduction

#### 2.1 Purpose

This handbook is not an official Santa Clara County RACES deliverable.

This handbook provides the field packet radio operator with a job aid for the different tasks and activities that are needed to be successful in the field.

It builds on a reasonable working knowledge of:

- 1. Digital communications using amateur packet radio
- 2. Amateur packet radio hardware, software, and configuration
- 3. SCC RACES packet procedures, protocols, and standards

The experienced packet radio operator can use this handbook as a job aid and real-time reminder of the tasks that need to occur when deployed to the field. It is intended to ensure task consistency, completeness, and operational alignment with SCCO RACES policies and procedures when carrying out field packet radio operations.

#### 2.2 How to use this Handbook

This handbook is not a tutorial on Amateur Radio Packet and will not teach you all about packet, the hardware, software, and local procedures. You are encouraged to attend SCCo RACES packet classes, acquire and use a packet station, and participate in weekly and monthly packet practice, and regular exercises where packet radio is deployed.

This handbook does provide a summary of how to operate packet radio in the field. However, the packet operator is responsible for keeping current with environmental, procedural, and SCCO RACES packet system changes by:

- 1. periodically checking the <u>www.scc-ares-races.org</u> website joining,
- 2. monitoring the <a href="mailto:packet@scc-ares-races.groups.io">packet@scc-ares-races.groups.io</a> mailing list, and
- 3. attending SCCo RACES packet training courses

Updates to this handbook should be made by the handbook user as soon as you become aware of them.

#### 2.3 Other References

Have these SCCo RACES documents available to reference:

- 1. Standard Outpost Configuration Instructions 08/04/2018
- 2. Standard TNC Parameter Settings 10/31/2022

### 3 Manual Packet Operations

### 3.1 TNC Commands

1. HELP [command]

When entered alone, lists all available commands. With a command, provides details on that specific command.

#### 2. MYCALL XXXXXX

Tells the TNC what its call sign is. Can be an FCC or Tactical Call sign

3. **<u>CONNECT</u>** call1 [ via call2, call3, ... ]

Call1 = Call sign of the station to be connected to. Adding "via call2..." connects to the BBS by digipeaters.

#### 4. CONVERS

Puts the TNC into Conversational mode. Then, whatever you type is immediately transmitted.

### 5. <u><Cntl>C</u>

Puts the TNC into Command Mode. Enter TNC commands at the prompt.

#### 6. RESTORE DEFAULT

Resets the TNC to the factory default settings; performs the AUTOBAUD routine. Defaults INTface to NEWUSER.

Hard reset can also be performed with internal jumpers.

#### 7. INTFACE [ TERM | ... ]

When set to TERMinal, the full command set of the TNC is available.

#### 8. XMITLVL [ <value> ]

If blank, displays the current transmit level. If a value is included, sets the transmit level.

## 3.2 BBS Commands

1. HELP or ? [ command ]

H = List of available commands. ? is the same as H or HELP

**H <cmd>** = Provides details on the command.

- example: **H List** = shows all **List** command options and what they do.
- 2. **LIST**

L = Displays the headers for all unread messages, if any.

LA = Lists ALL messages, both read and unread

**LM** = Lists MY messages addressed to me

L> addr = Lists all messages that have "addr" in the message's To: field

- 3. **READ #** 
  - **#** = The message number to be displayed.
- 4. KILL #
  - **#** = The message number to be deleted.
- 5. **AREA**

A = Lists all available bulletin areas.

AF = Gives a full listing of areas with descriptions (if available).

A area\_name = Positions you to that area. Then, use the List and Read commands to view messages.

### 6. SEND [ option ] <dest\_address>

- **S[P]** = Send Private; example: SP w6xrl4@w5xsc.ampr.org
- **SB** = Send Bulletin; example: SB mtv@xsc
- ST = Send Traffic; this is used for NTS packet messages
- **SC** = Send Copy; to multiple destination addresses

example: **SC** w6xrl4@w5xsc.ampr.org (enter the 1<sup>st</sup> address) (BBS then prompts with **Cc:** for the other addresses. Enter other addresses each separated by a comma.)

### 7. **BYE**

Disconnects from the BBS

8. XM [ lines to display ]

**XM** = Displays the current page length setting

**XM 24** = Sets the page length to 24 lines

**XM 0** = Turns off pagination (required when using Outpost)

NOTE: If a page length is set, message listings, messages and other content longer than the page length are paused and a "More (N=no)?" prompt is shown. Press SPACE to see the next page or 'n' to stop

## 3.3 Connecting to the TNC with PuTTY

Set up PuTTY as follows:

| aTTY<br>e: Serial<br>t name (i.e.: COM3)<br>ategory<br>g: "All session output"<br>Enter a path and file<br>"Always append to | Categor                                                                                                    |
|----------------------------------------------------------------------------------------------------|----------------------------------------------------------------------------------------------------|
| e: Serial<br>t name (i.e.: COM3)<br>ategory<br>g: "All session output"<br>Enter a path and file                              | Categor                                                                                                    |
| t name (i.e.: COM3)<br>ategory<br>g: "All session output"<br>Enter a path and file                                           | - Ses<br>- L<br>- Ten<br>- F<br>- F<br>- F                                                                                                    |
| t name (i.e.: COM3)<br>ategory<br>g: "All session output"<br>Enter a path and file                                           | - Ten<br>- F<br>- F<br>- Win                                                                                                    |
| t name (i.e.: COM3)<br>ategory<br>g: "All session output"<br>Enter a path and file                                           | - F                                                                                                    |
| ategory<br>g: "All session output"<br>Enter a path and file                                                                  | F<br>Win                                                                                                    |
| : "All session output"<br>Enter a path and file                                                                              |                                                                                                    |
| Enter a path and file                                                                                                    | -                                                                                                    |
| : "Always append to                                                                                                    |                                                                                                    |
|                                                                                                    | Con                                                                                                    |
| d category                                                                                                    |                                                                                                    |
| "Control-H"                                                                                                    |                                                                                                    |
| category                                                                                                    | _                                                                                                    |
| 9600<br>8                                                                                                    |                                                                                                    |
| 1                                                                                                    | A                                                                                                    |
|                                                                                                    | _                                                                                                    |
| RTS/CTS                                                                                                    | _                                                                                                    |
| ion category                                                                                                    |                                                                                                    |
| ve character set" to<br>tern)                                                                                                |                                                                                                    |
|                                                                                                    |                                                                                                    |
| Enter a name in the                                                                                                    |                                                                                                    |
| tart the session                                                                                                    | 1                                                                                                    |
|                                                                                                    | 1                                                                                                    |
| e PuTTY text area.                                                                                                    | 1                                                                                                    |
| TNC is turned on.                                                                                                    |                                                                                                    |
| l confirm you see the                                                                                                    | 1                                                                                                    |
|                                                                                                    | d category<br>"Control-H"<br>category<br>9600<br>8<br>1<br>None<br>RTS/CTS<br>on category<br>/e character set" to<br>cern)<br>Enter a name in the<br>cart the session<br>e PuTTY text area.<br>TNC is turned on. |

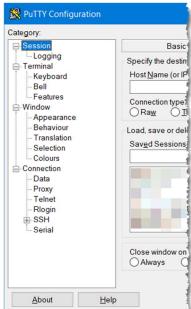

## **3.4 Start of Shift: Configure TNC Settings** *HINT!!!* Create TNC Init Command text files

Create text files that contain the *Start-of-Shift* and *End-of-Shift* TNC commands for the TNCs you might use. This should be done before you ever find yourself needing to send and receive packet messages manually.

- 1. For each TNC that you use, create a text file with the "Start of Shift" and "End of Shift" TNC commands.
- 2. Each file should contain both sets of commands.

**CAUTION:** Do NOT cut-and-paste directly from the PDF into your terminal emulator; it may not work.

\*\*Best practice: copy the commands first into a text editor (Notepad),

save it, and then copy-and-paste from there into your terminal program.

3. Save each file with the TNC Name.

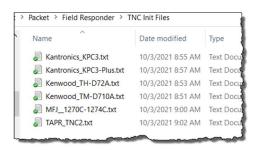

| Kantronics_KPC3-Plus.txt - Notepad |
|------------------------------------|
| File Edit Format View Help         |
| KPC3-Plus Start of Shift           |
|                                    |
| INTFACE TERMINAL                   |
| CD SOFTWARE                        |
| NEWMODE ON                         |
| 8BITCONV ON                        |
| BEACON EVERY Ø                     |
| SLOTTIME 10                        |
| PERSIST 63                         |
| PACLEN 128                         |
| MAXFRAME 2                         |
| FRACK 6                            |
| RETRY 8                            |
| CHECK 30                           |

### TNC Reset

Insure all TNC settings are at the current SCCo standard values

#### 1. Get current Transmit Level

- \_\_\_\_ Connect to the TNC with PuTTY
- \_\_\_\_ cmd: XMITLVL (for KPC-3+)
- Record the value displayed.

#### 2. Reset the TNC

#### cmd: restore default

- Watch for...
  - PRESS (\*) TO SET BAUD RATE
- \_\_\_\_ When you see this text, PRESS "\*" and
- enter your call sign at the prompt.
- ENTER YOUR CALL SIGN:<callsign>
- \_\_\_\_ cmd: <u>INT Term</u>
- \_\_\_\_ cmd: <u>XMITLVL <value></u>
- \_\_\_\_ cmd: <u>CD software</u>

|   | P COM3 - PuTTY                               |
|---|----------------------------------------------|
|   | cmd:                                         |
|   | cmd:xmitlvl                                  |
|   | XMITLVL 261                                  |
|   | cmd:restore default                          |
|   | xxxxxxxxxxxxxxxxxxxxxxxxxxxxxxxxxxxxxx       |
|   | PRESS (*) TO SET BAUD RATEÌ                  |
|   | xxxxxxxxxxxxxxxxxxxxxxxxxxxxxxxxxxxxxx       |
|   | PRESS (*) TO SET BAUD RATE                   |
|   | ENTER YOUR CALLSIGN=> w6xr14                 |
|   | KANTRONICS KPC3P VERSION 9.1                 |
|   | (C) COPYRIGHT 2002-2005 BY KANTRONICS INC.   |
|   | DUPLICATION PROHIBITED WITHOUT PERMISSION OF |
|   | cmd:int term                                 |
|   | INTFACE was NEWUSER                          |
|   | cmd:xmitlvl 261                              |
| • | XMITLVL was 100                              |
|   | cmd:                                         |
|   |                                              |
|   |                                              |

#### 3. Start of Shift

If assigned a tactical call sign, then check or enter it now: cmd: mycall <TacCall>

#### 4. Send Start-of-Shift TNC commands

- Select and copy (<cntl>C) the entire "Start of Shift" command list from the text file.
- \_\_\_\_\_ At Putty, mouse right-click to paste the TNC commands

### 3.5 End of Shift: Restore TNC Settings

When your shift is over and before you pack up the gear or turn it over to someone else, return the TNC to "normal" settings.

#### 1. End of Shift TNC cleanup

- \_\_\_\_ Disconnect from the BBS.
- Cut-and-paste the "End of Shift" TNC commands into PuTTY at the TNC command prompt

| have been and the second second secon | ~~~~~~~~~~~~~~~~~~~~~~~~~~~~~~~~~~~~~~ | ~~~    |
|----------------------------------------------------------------------------------------------------|----------------------------------------|--------|
| KPC3-Plus End of Shi                                                                                                    | ft                                     |        |
| STREAMSW \$7C                                                                                                    |                                        |        |
|                                                                                                    |                                        | $\sim$ |
| <                                                                                                    | >                                      |        |

### 3.6 Getting ready for Manual Messaging

#### Directory structure for manual messages

- 1. Create a directory structure (your choice) for your manual text message files, such as:
  - C:\MyMessages\XND-24-1009T
- (Activation no, example below)
  - C:\MyMessages\2024-10-09
- (date)
- C:\MyMessages\XND-F14
- (assignment)

- Other
- 2. Identify a starting message number.

| ~ ·   | $\rightarrow$  | $\uparrow$ | С | Q      | > Th             | s PC    | > OS (   | C:) > | MyMe   | essages |
|-------|----------------|------------|---|--------|------------------|---------|----------|-------|--------|---------|
| + New | ~              | *          | C | lõ     | ()               | Ċ       | Ŵ        | ↑↓ :  | Sort ~ | ≣≣ v    |
| > 🚞 D | rivers         |            |   |        | <b>1</b>         | ogs     |          |       |        |         |
| ~ 📒 M | V 📁 MyMessages |            |   | Misc 🔁 |                  |         |          |       |        |         |
| -     | Logs           |            |   |        | <mark>=</mark> x | ND-24-1 | 009T     |       |        | 1       |
| - E   | Misc           |            |   |        |                  |         |          |       |        | - 3     |
|       |                | 4-10091    |   |        |                  |         | <u> </u> | A     |        |         |

### 3.7 Manual message basics

Knowing how manual packet works will help you troubleshoot problems. Manually create a message without Outpost or PackItForm for test purposes.

#### 1. Manually create a packet message

- \_\_\_\_ Open Notepad or any other text editor.
- Create a message with the four key elements of a manual packet message:
  - sp <destination> <subject line> <message lines> /ex <CR>

Send Private standard SCCo Subject line format the essence of the message to send End of Message

- ex <CR> Ei
- Create a round-trip test message (send to yourself) with whatever message content you want (example below).
- \_\_\_\_\_ Use the Subject as the file name and save to your **manual data** folder.

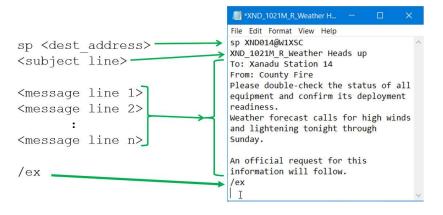

### 2. Use PuTTY to the manually send the packet message

- \_\_\_\_ Highlight the entire message from the saved file. Select All with <ctrl>A, then Copy using <Ctrl>C.
- \_\_\_\_ Start PuTTY.
- \_\_\_\_ Connect to the BBS.
- \_\_\_\_ Put the cursor in the PuTTY screen by the BBS Prompt.
  - Paste using Mouse right-click into Putty.
    - The message should start transmitting immediately.

#### Sending a manual PackItForm message 3.8

#### 3.8.1 Run manual PackItForms

1. Open File Explorer, navigate to C:\PackItForms\Outpost\SCCo

Find and double-click on 2. manual.cmd.

#### 3.8.2 Setup Manual PackItForm

SETUP Page is displayed.

- 3. Fill in or update all fields:
  - User information
  - Tactical call information
  - Select your Archive Folder (messages are auto saved here)
  - Select Terminal Encoding
  - Next Message Number

Press **OK** when done. 4.

#### 3.8.3 Pick and fill in a Form

HOME Page is displayed.

- 5. From the dropdown menu, select a PackItForm.
- Press Create Message.
- 7. Fill in the PackItForm as usual.
- 8. When done. press Create Message.

#### 3.8.4 Create the packet message

MESSAGE Page is displayed.

- If needed, check the boxes if 9. this message is **Urgent**  $\Box$  or a Bulletin
- 10. In the **To**: Field:
  - enter a single Dest address
  - multiple addresses separated with commas.
  - 11. When done, press Log and Send.

|                 | le <u>E</u>                                                      | ait <u>v</u>                                                                     | LICW                                | - /                                                    | <u>B</u> OOK                                               | marks        | Tools            | Help                           |  |
|-----------------|------------------------------------------------------------------|----------------------------------------------------------------------------------|-------------------------------------|--------------------------------------------------------|------------------------------------------------------------|--------------|------------------|--------------------------------|--|
| Ć               | -                                                                | Setu                                                                             | up Pac                              | kltForm                                                | s                                                          |              | ×                | +                              |  |
|                 | $\leftarrow$                                                     | $\rightarrow$                                                                    | C                                   | 6                                                      | 0                                                          | D            | 127.0.0          | <b>1</b> :54873/m              |  |
| 5               | Sant                                                             | a Cl                                                                             | ara                                 | Coun                                                   | ty AF                                                      | RES/         | RACE             | S Packlt                       |  |
|                 |                                                                  | User                                                                             | Call                                | Sign:                                                  | W6XRL                                                      | .4           |                  | 1                              |  |
|                 |                                                                  | U                                                                                | Iser I                              | lame:                                                  | Herma                                                      | n Mu         | nster            |                                |  |
|                 | Message ID Prefix: RL4 (3 characters max)                        |                                                                                  |                                     |                                                        |                                                            |              |                  |                                |  |
|                 | ✓ Use Tactical Call Sign                                         |                                                                                  |                                     |                                                        |                                                            |              |                  |                                |  |
|                 | Та                                                               | ctical                                                                           | Call                                | Sign:                                                  | XND01                                                      | 4            |                  |                                |  |
|                 |                                                                  | Tact                                                                             | ical I                              | Name:                                                  | Fire                                                       | Stat         | ion 14           |                                |  |
|                 | Me                                                               | ssage                                                                            | e ID F                              | Prefix:                                                | X14                                                        | (3           | charact          | ers max)                       |  |
|                 | Arc                                                              | hive                                                                             | Fold                                | er: C:                                                 | \MyMes                                                     | sage         | s\XND-           | 24-1009T                       |  |
|                 |                                                                  |                                                                                  |                                     |                                                        |                                                            |              | 1252 ~           | 0                              |  |
|                 | Nex                                                              | kt Me                                                                            | ssag                                | e Numi                                                 | ber: 3                                                     | 12           |                  |                                |  |
|                 |                                                                  |                                                                                  |                                     |                                                        |                                                            |              |                  |                                |  |
| _               |                                                                  |                                                                                  |                                     |                                                        | × +                                                        |              |                  | 1                              |  |
| 8               |                                                                  | PackItFo                                                                         |                                     |                                                        | ·                                                          |              |                  | -                              |  |
| ÷               | $\rightarrow$                                                    | C                                                                                | <u></u>                             | 001                                                    | 27.0.0.1:6                                                 | 0400/m       | anual            | 110%                           |  |
|                 | Santa Clara County ARES/RACES PackItForms Setup Edit ICS-309 Log |                                                                                  |                                     |                                                        |                                                            |              |                  |                                |  |
| Long to 505 Log |                                                                  |                                                                                  |                                     |                                                        |                                                            |              |                  |                                |  |
| Cre             |                                                                  | lit ICS-3                                                                        |                                     |                                                        |                                                            |              |                  |                                |  |
|                 | ate a                                                            |                                                                                  | ge to s                             |                                                        |                                                            |              |                  | <b>7</b>                       |  |
| M               | eate a<br>essage                                                 | dit ICS-3<br>messag                                                              | ge to s                             |                                                        |                                                            |              |                  | <b>_</b>                       |  |
| M               | eate a<br>essage                                                 | dit ICS-3<br>messag<br>e type:                                                   | ge to s                             |                                                        |                                                            |              |                  | -                              |  |
| M               | eate a<br>essage<br>eate M                                       | dit ICS-3<br>messag<br>e type:<br>/lessag                                        | ge to se                            |                                                        | kmarks                                                     | [ools ]      |                  | <b>-</b>                       |  |
| M               | eate a<br>essage<br>eate M                                       | dit ICS-3<br>messag<br>e type:<br>Messag<br>dit <u>V</u> ie                      | ge to se                            | end<br>story <u>B</u> oo                               | kmarks                                                     | [ools]<br>X  | Help             | M_R_ICS213_Eq                  |  |
| M               | eate a<br>essage<br>eate M                                       | dit ICS-3<br>messag<br>e type:<br>dessag<br>dit <u>V</u> ie<br>SCCo              | ge to su<br>le<br>ew Hig<br>PackitF | end<br>story <u>B</u> oc                               |                                                            | ×            | Help<br>X14-312M |                                |  |
| M               | eate a<br>essage<br>eate M<br>Eile (<br>eate (<br>c              | dit ICS-3<br>messag<br>e type:<br>4essag<br>dit ⊻ie<br>SCCo<br>→                 | ge to so<br>le<br>ew Hig<br>PackItF | end<br>story <u>B</u> oc                               | 00                                                         | ×            | Help<br>X14-312M | M_R_ICS213_Equ                 |  |
| M               | eate a<br>essage<br>eate M<br>Eile (<br>eate (<br>c              | dit ICS-3<br>messag<br>e type:<br>4essag<br>dit ⊻ie<br>scCo<br>→<br>gent:        | ew Hig                              | end<br>story Boo<br>orms                               | 00                                                         | ×<br>127.0.0 | Help<br>X14-312M | M_R_ICS213_Equ                 |  |
| M               | eate a l<br>essag<br>eate N<br>Eile S<br>é<br>é<br>Ur            | dit ICS-3<br>messag<br>e type:<br>4essag<br>dit ⊻ie<br>scco<br>→<br>gent:<br>To: | ew Hig<br>PackltF                   | end<br>story <u>Boo</u><br>orms<br>Bulletin<br>DC@w1xs | <ul> <li>C</li> <li>C</li> <li>C</li> <li>Ampr.</li> </ul> | ×<br>127.0.0 | Help<br>X14-312M | M_R_JCS213_Eq0<br>/manual-mess |  |

S

s

#### BBS COMMAND Page is displayed.

 Copy the message. Put your mouse cursor in the text area, and then either: Edit > Select All, then Edit > Copy or enter<ctrl>A <ctrl>C.

NOTE: Do not change the subject line.

### 3.8.5 Send the message with PuTTY

PuTTY is displayed.

 Make sure you previously copied the packet message from the BBS Command Page (previous section).

**NOTE:** Include the blank line below the **/EX** statement.

- 14. Start PuTTY
- \_\_\_\_ 15. Connect to the BBS Verify you get the BBS Prompt.
- \_\_\_\_\_ 16. Paste the message in PuTTY:
  - Put the cursor in the PuTTY text area after the last BBS prompt, and then
  - Mouse *right-click* to paste in the message.

**Reminder:** All SCCo BBSs have a 2-minute inactivity timer.

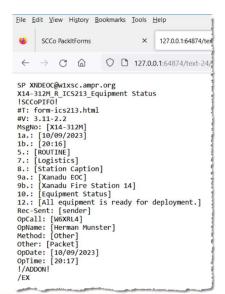

#### Putty 192.168.51.10 - Putty

```
(#1) >
ISP XNDEOC@w1xsc.ampr.org
X14-312M_R_ICS213_Equipment Sta
!SCCOPIFO!
#T: form-ics213.html
#V: 3.11-2.2
MsgNo: [X14-312M]
1a.: [10/09/2023]
1b.: [20:16]
5.: [ROUTINE]
7.: [Logistics]
8.: [Station Captain]
9a.: [Xanadu EOC]
9b.: [Xanadu Fire Station 14]
10.: [Equipment Status]
12.: [All equipment is ready for
Rec-Sent: [sender]
Opcall: [W6XRL4]
OpName: [Herman Munster]
Method: [Other]
Other: [Packet]
OpDate: [10/09/2023]
OpTime: [20:17]
!/ADDON!
/EX
To: XNDEOC@w1xsc.ampr.org
Subject:
Enter message.
                End with /EX of
column (^A aborts)
Msg Queued
(#1) >
```

# 3.8.6 Sending Plain Text Messages with PuTTY

PackItForms does support manual Plain Text message sending and receiving.

- from the Home Page, dropdown menu, pick Plain Text Message. The Message Page opens.
- Message ID and Handling order are filled in, DO NOT CHANGE THIS!
- Fill in...
  - To: destination packet address
  - The rest of the Subject text
  - Your plain text message
- Finally, press Log and Send

The rest of the send process is the same.

| <u>File</u> <u>E</u> c | lit <u>V</u> iew | History B  | ookmarks | Tools    | Help                    |
|------------------------|------------------|------------|----------|----------|-------------------------|
| 0                      | G Goo            | gle        | × XSC    | C ICS-21 | 13 Message ×            |
| $\leftarrow$           | → C              | ;          | 00       | 127.0    | <b>).0.1</b> :56660/mar |
| Urg                    | jent: 🗆          | Bulleti    | n: 🗆     |          |                         |
|                        | To: a            | comma-se   | parated  | list     |                         |
| Sub                    | ject: x1         | 6-1251M    | R_ Equip | ment     | Status                  |
| Mess                   | age:             |            | /        |          |                         |
|                        | Lo               | og and Ser | nd       |          |                         |
|                        |                  |            |          |          |                         |
|                        |                  |            |          |          |                         |

### 3.9 Receiving a PackItForm message manually

#### **3.9.1 Receive a PackItForm message PuTTY** is displayed.

- Connect to the BBS using PuTTY.
- \_\_\_\_ 2. List your messages with LM
- \_\_\_\_ 3. Read your messages with **R #**
- 4. Highlight all text from Date: to **!/ADDON!** (inclusive).
- \_\_\_\_ Copy Text from PuTTY: just select the text to copy it to the clipboard.

#### 🚰 COM10 - PuTTY

(#1) > r 1

Message #1 Date: Mon, 9 Oct 2023 20:26:51 PS

From: xndx14@w1xsc.ampr.org

To: xndeoc@w1xsc

Subject: X14-312M\_R\_ICS213\_Equipm

!SCCOPIFO!
#T: form-ics213.html
#V: 3.11-2.2

| Other: [Packet]<br>OpDate: [10/09/2023]<br>OpTime: [20:17]<br>!/ADDON! |   |
|------------------------------------------------------------------------|---|
| (#1) >                                                                 | 2 |

# 3.9.2 Recover the Message

HOME Page is selected.

- 5. Put your cursor in the lower "View a received message" section, and enter Edit > Paste or <ctrl>V to paste in the message.
- \_\_\_\_ 6. Press Log and View.
  - This entry is logged to the ICS 309
  - The received message is opened in its PackItForm.
- \_\_\_\_ 7. Once the PackItForm is opened, print it and hand it off for delivery.

| a subscription of the                                                                   | a second second s |  |  |  |  |  |
|-----------------------------------------------------------------------------------------|----------------------------------------------------------------------------------------------------|--|--|--|--|--|
| View a recei                                                                            | View a received message                                                                                                    |  |  |  |  |  |
| Enter the received message, including the From, Subject drag and drop or upload a file. |                                                                                                    |  |  |  |  |  |
| Message:                                                                                | 9a.: [Xanadu EOC]                                                                                                    |  |  |  |  |  |
| Upload                                                                                  | 9b.: [Xanadu Fire Station 14]<br>10.: [Equipment Status]                                                                                                    |  |  |  |  |  |
| Download                                                                                | 12.: [All equipment is ready for den<br>Rec-Sent: [sender]<br>OpCall: [W6XRL4]                                                                                                    |  |  |  |  |  |
|                                                                                         | OpName: [Herman Munster]<br>Method: [Other]                                                                                                    |  |  |  |  |  |
|                                                                                         | Other: [Packet]<br>OpDate: [10/09/2023]<br>Op⊺ime: [20:17]                                                                                                    |  |  |  |  |  |
|                                                                                         | !/ADDON!                                                                                                    |  |  |  |  |  |
| Received Date: 10/09/2023 Time: 20:41                                                   |                                                                                                    |  |  |  |  |  |
| Log and Vie                                                                             | ew Reset Fields                                                                                                    |  |  |  |  |  |

### 3.10 Notes on Outpost Tags

- Messages sent from Outpost occasionally have "tags" inserted in messages that you might see.
- Some of the more common tags are:
  - !RRR! Request Read Receipt
  - !RDR! Request Delivery Receipt
  - ISCCoPIFO! This is a PackItForm message
  - !/ADDON! The end of a PackItForm or other Addon message
  - !UG! Mark message as urgent (lists as RED in the Outpost listing)
- PackItForms will ignore many Outpost tags that it sees and they will not show up in the message.

### 3.11 Viewing saved messages

- View your saved messages in the directory set up in Section 3.6. For example: C:\MyMessage\X14-24-1009T\
- 2. Sort by clicking on the Name or Date Modified column headers.

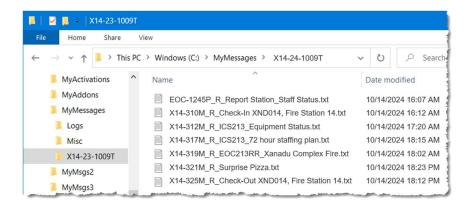

### 3.12 Notes on Manual ICS 309 Comm Log

- 1. From the PackItForm <u>Home Page</u>, clicking on **Edit ICS 309 Log** opens the ICS 309 form for editing and printing.
- 2. All fields are editable.
- 3. Required fields are highlighted in RED.
- 4. Trash Can symbol deletes the entry.
- 5. Plus symbol adds another line for a manual entry.
- Erase All clears the form.
   Once pressed, Undo Erase All is displayed that will restore the form
- 7. Generate CSV File creates a .csv file of the Comm Log.
- 8. **Print** prints the Comm Log to the selected printer.
- 9. Save Saves any changes you made.

| 15:33                     | XND022                                   | X22-127M                       | XNDEOC@w1               |                   |                  | 213RR_   |           |              | NI          |      | Ð      |
|---------------------------|------------------------------------------|--------------------------------|-------------------------|-------------------|------------------|----------|-----------|--------------|-------------|------|--------|
| 15:13                     | xndeoc@w1                                | Construction of statistic pro- | XND022                  | X22-126M          | _                | 213_4-   |           |              |             |      | Ð      |
| 14:41                     | xndeoc@w1                                | . XND-3001P                    | XND022                  | X22-124M          | R_ICS            | 213_op   | ening     | stat         | us          | 2000 | Ð      |
| 14:27                     | XNDØ22                                   | X22-123M                       | XNDEOC@w1               | •                 | R_ICS            | 213_0p   | ening     | Stat         | us          |      | Ð      |
| 13:49                     | XND022                                   | X22-121M                       | XNDEOC@w1               |                   | R_Che            | ck-In    | XND022    | 2, Ki        | os          |      | Ð      |
| (24:00)                   | Call Sign/ID                             | Msg #                          | Call Sign/ID            | Msg #             | wess             | age      |           |              |             |      |        |
| Time                      | FROM                                     |                                | TO                      |                   | Message          |          |           |              |             |      |        |
| 5.                        |                                          |                                | COMM                    | UNICATIONS        | LOG              |          |           |              |             |      |        |
| 3. Radio M                | Net Name (for NCC                        | Ds) or Position/Ta             | ctical Call 4. F        | Radio Operator (I | Name, Call       | Sign)    | _,        | cal          | l-si        | gn   |        |
| ARES/R                    | ACES                                     |                                |                         | From:             | m/d/yyy<br>hh:mm |          | To:       | m/d/<br>hh:m | /yyyy<br>nm | /    |        |
| COMM                      | Log                                      | dent Name and Ad               | ctivation Number        | 2. Operatio       |                  | <u> </u> | me)       | _            | 2           | _    | ٦Í     |
| $\leftarrow \rightarrow$  | CÂ                                       | 0 🗋 127.                       | <b>0.0.1</b> :60400/mar | nual-edit-log     | 110%             | ☆        | ${igvar}$ | 111          | ?           | ඪ    | Ξ      |
| 🥹 sco                     | Co PackItForms                           | ×                              | ICS-309                 |                   | ×                | +        |           |              |             |      | $\sim$ |
| ile <u>E</u> dit <u>\</u> | <u>/</u> iew Hi <u>s</u> tory <u>B</u> o | ookmarks <u>T</u> ools         | <u>H</u> elp            |                   |                  |          |           | -            | -           |      | ×      |

| 09:26                            | XND014 | X14-313M      | XNDEOC@w1               | R_Check-Out XND014, Fir    |  |  |  |  |
|----------------------------------|--------|---------------|-------------------------|----------------------------|--|--|--|--|
| 09:37                            | xndeoc | EOC-1245P     | XND@xsc                 | R_Report Station/Staff 💼 🕀 |  |  |  |  |
| hh:mm                            |        |               |                         | Ð                          |  |  |  |  |
| 6. Prepared By (Name, Call Sign) |        | 6A. Signature | 7. Date & Time Prepared |                            |  |  |  |  |
|                                  |        |               | 1                       | m/d/yyyy hh:mm             |  |  |  |  |